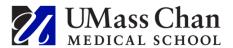

# Reliance on National Cancer Institute (NCI) Central Institutional Review Board (CIRB) (Updated 04/07/2023)

This guidance reviews the process for use of the NCI CIRB for IRB review and oversight of research involving University of Massachusetts-Worcester (UMass) investigators. UMass maintains an Agreement with the NCI CIRB which sets forth understandings, authority, and responsibilities of both institutions.

The University of Massachusetts-Worcester, in an effort to create a framework that will facilitate the review of cooperative group cancer studies, has entered into an agreement with the NCI CIRB whereby UMass may rely upon the NCI CIRB for IRB review and approval.

Although UMass Chan may rely upon the NCI CIRB for review of certain research projects, the Institution is still responsible for the conduct of that research. Therefore, while not responsible for IRB approval of ceded studies, the UMass Chan IRB must be aware of and approve of the submission being sent to the NCI CIRB through an administrative pre-review. The NCI CIRB will not review any UMass Chan study prior to UMass Chan IRB administrative pre-review.

In order for the UMass Chan IRB to be able to extend this agreement to include a specific research study, all of the following conditions must apply:

|                                                                             | The research is a Phase II or higher Cooperative Group Trial.         |  |
|-----------------------------------------------------------------------------|-----------------------------------------------------------------------|--|
| A waiver (partial or full) of HIPAA Research Authorization is not required. |                                                                       |  |
|                                                                             | If a subject becomes incarcerated, s/he will not remain on the study. |  |

Research studies that <u>do **NOT**</u> meet the criteria above, including phase I or first-in-human trials, will be considered by the UMass Chan IRB on a case-by-case basis.

To initiate a request to use NCI CIRB for a study that <u>DOES NOT</u> meet the criteria in the table above, email <u>IRBreliance@umassmed.edu</u> with a copy of the protocol, master consent, name of the UMass Chan PI, and a description of how UMass Chan will be involved. In addition, requests should include:

- A description of the investigational product, including how it is administered and its risks
- Proposed staffing and their experience with clinical research and Phase I trials
- The setting in which research procedures will occur
- Safety measures, including the plan for coordinating care for subjects in the absence of a 24-hour inpatient clinical trials unit. For example, explain which service subjects would be admitted to and how care will be coordinated and communicated between the clinical team and the study team.

To initiate a request to use NCI CIRB for a study that <u>DOES</u> meet the criteria in the table above, simply complete the following Approval Process:

### **Approval Process**

**In IRB Manager:** Instructions for completing the worksheets about local context can be found on the CIRB website at <a href="https://ncicirb.org/institutions/institution-quickguides/managing-study/opening-study/opening-study/

 Confirm that the Annual Principal Investigator Worksheet about Local Context is Approved by the NCI CIRB.

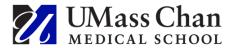

- Identify the Study: Check the CIRB Website and confirm that the study to be opened is on the CIRB Menu.
- Complete the Study-Specific Worksheet About Local Context: This should be completed by the lead researcher (or designee) via IRB Manager (<a href="https://irbmanager.becirb.com">https://irbmanager.becirb.com</a>)

#### In RMS eIRB:

- Initiate a multi-site relying study and select NIH-NATL CANCER INSTITUTE as the external IRB.
- Verify that all study staff have completed CITI human subjects training, conflict of interest training, and if a clinical trial, GCP training.
- Upload the following Study-Wide Documents
  - Cooperative Group Master Protocol
  - Investigator brochure (if applicable)
  - NCI CIRB approved consent form template
  - Most current NCI CIRB approval letter for study
- Upload the following Local Study Documents
  - o Annual Principal Investigator Worksheet About Local Context
  - Study-Specific Worksheet about Local Context
  - Subject Consent Form(s): Subject injury language must be taken from the current UMass Chan approved template for unfunded research <u>HRP-502 Consent Document and HIPAA</u> <u>Authorization</u>

**NOTE:** No revisions to the CIRB-approved consent form are allowed except adding the CIRB approved cover sheet and replacing CIRB consent form language with the CIRB-approved UMass Chan specific language, where applicable.

- UMass Chan <u>HIPAA Authorization Stand Alone Form</u> unless using a compound consent and authorization
- UMass Chan specific recruitment materials
- Any other required UMass Chan approvals, which must be obtained before submitting to the NCI CIRB, e.g.,
  - IBC registration or an explanation as to why IBC registration is not required
  - RSC approval or a copy of the <u>Questions for PI</u> documenting why RSC approval is not required
  - Gene and Cell Therapy Advisory Committee approval
  - <u>COI</u> approval and mitigation plan
- The UMass Chan IRB does <u>NOT need</u> a copy of <u>every</u> study document approved by the NCI CIRB (e.g. study measurement documents, master recruitment materials, etc.).

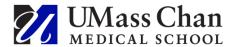

Once all required documents have been uploaded into RMS eIRB, the PI has submitted the study, and the submission is in Pre-Review (and is no longer in Pre-Submission), the UMass Chan IRB will conduct an administrative review which includes the following activities:

- Confirming that the PI is not restricted as per the <u>Investigator's Manual</u>
- Reviewing the list of active study staff for current CITI human subjects research training
- Reviewing the uploaded documents to assure that the study meets the conditions of the reliance agreement and local requirements
- Notifying the study team of any issues, including required changes to the consent form, through Pre-Review Clarifications Requested in eIRB

Once the NCI CIRB has approved the study, the study team uploads the NCI CIRB Approval of Study Specific Worksheet about Local Context (CIRB approval letter) and the final approved site-specific documents to Local Study Documents in RMS eIRB. The PI then submits the response.

Once the UMass Chan IRB verifies that the approved documents match the ones that were cleared for submission, it will acknowledge receipt.

#### PI POST-CIRB APPROVAL RESPONSIBILITIES:

Once NCI CIRB approval is granted, the NCI CIRB will maintain oversight of the study. Therefore, subsequent submissions (e.g., amendments, continuing reviews, reportable events) go directly to the NCI CIRB for review. However, the annual continuing review and other items listed below must also be submitted to UMass Chan IRB through RMS eIRB.

| Information to Also Submit to UMass Chan IRB                                                                                                    | RMS eIRB Function                                                                                       |
|----------------------------------------------------------------------------------------------------|----------------------------------------------------------------------------------------------------|
| All changes in study staff, including changes in PI                                                                                                    | Create Site Modification                                                                                |
| Proposed changes to research injury compensation language or conflict of interest declarations                                                                                                    | Create Site Modification                                                                                |
| Unanticipated problems involving risks to subjects or others, reports of serious and/or continuing non-compliance, or IRB suspension or termination through RMS eIRB – when the information involves a UMass Chan subject or investigator | Report New Information                                                                                  |
| Notification of reapproval plus current site-specific materials, study-wide protocol, and IB if not already in RMS                                                                                                    | Create Site Modification to upload IRB current site-specific materials (e.g., consents)                 |
|                                                                                                    | Update Study Materials to upload study/site reapproval letter(s) and current study-wide protocol and IB |
| Closure of the study or UMass Chan as a site                                                                                                    | Update Study Materials to upload closure letter                                                         |

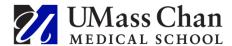

#### **GENERAL TIPS**

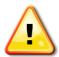

- Make sure you are working from the most recent instructions and from IRB approved templates.
- Read through the instructions in full before starting and prepare your materials offline.
- Make sure all study staff have completed the required human subjects, GCP, and COI CITI trainings.
- Make sure all ancillary reviews are complete.
- See eIRB Course 4: Multi-Site Relying Study Submission Process.

#### **ADMINISTRATIVE REVIEW AND CONSENT FORM TIPS**

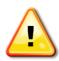

- Follow the UMass Chan CIRB approved cover sheet and replace CIRB consent form language with the CIRB-approved UMass Chan specific language, where applicable
- All research happens under the auspices of the Medical School.
  - Ensure that the informed consent conveys that UMass Chan Medical School is conducting the research. When research at UMass Chan happens in a clinical setting, subjects may be seen at, e.g., UMass Memorial Medical Center.
  - When the consent or authorization discusses disclosure of protected health information, it must cite as applicable UMass Memorial Medical Center or UMass Memorial Health as the covered entities that hold the protected health information.
  - If the UMass Memorial logo appears, the UMass Chan logo must also be present.
- When a HIPAA authorization is necessary, the consent must include a
  complete HIPAA authorization, or the study team can add a <u>UMass Chan</u>
  <u>HIPAA Authorization Stand Alone Form.</u> See <u>HRP-330 WORKSHEET HIPAA</u>
  <u>Authorization</u> to evaluate whether a consent is a compound consent and
  authorization.
- A HIPAA authorization must permit disclosure to UMass Chan and UMMH.
   The following UMass Chan boilerplate is suggested when the consent does not have similar language.
  - The UMass Chan Medical School and UMass Memorial Health, including their Institutional Review Board (IRB) and research, billing, and compliance offices

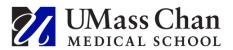

## For IRB Office Use Only

## **Document Version History:**

| Date       | Status                                       |
|------------|----------------------------------------------|
| 02/10/2022 | Initial Post                                 |
| 07/13/2022 | Minor revisions                              |
| 10/11/2022 | Revised to update study/site closure process |
| 03/29/2023 | Revised to clarify how to get started, added |
|            | Gene Therapy Committee, and updated links    |